## **CITATION** MULTIBEAM 700

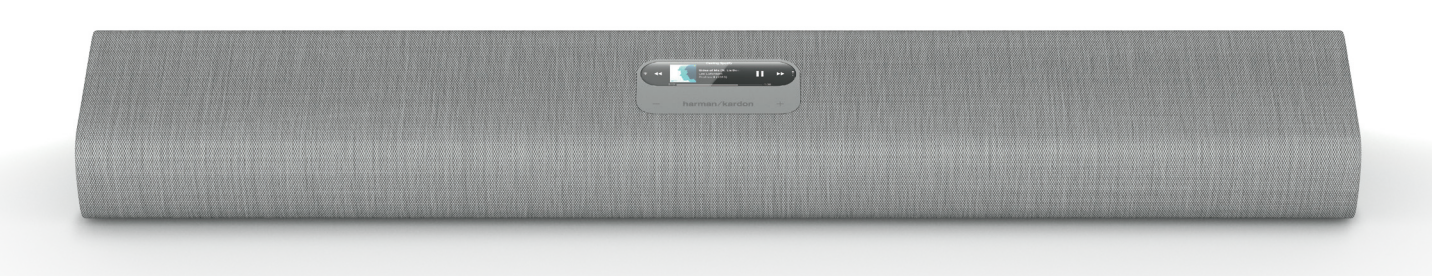

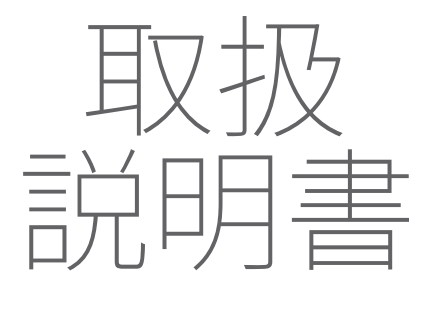

harman/kardon **HARMAN** 

# <span id="page-1-0"></span>/ 重要な安全上の注意

#### 使用前に電源電圧を確認する

CITATION MUI TIBEAM 700 (soundbar) は100~240ボル ト、50/60HzのAC電流で使用できるように設計されています。 本製品向け以外の電源電圧に接続すると、安全上の問題および 火災の危険があり、本機に損傷を与える可能性があります。特定 のモデルの電圧の必要性、またはお住まいの地域の電源電圧に ついてご質問がございましたら、壁のコンセントに本機をつなぐ 前に販売店にご連絡ください。

#### 延長コードは使用しない

危険を回避するため、本機に付属した電源コード以外は使用し ないでください。本製品に延長コードを使用することはお勧めで きません。全ての電気器具と同様、電源コードをじゅうたんまた はカーペットの下に通したり、上に重いものを置かないでくださ い。破損した電源コードが同梱されていた場合は、認定サービ スセンターがただちに工場の仕様に適合したものにお取替えし ます。

#### AC電源コードは丁寧に扱う

ACコンセントから電源コードを外す時は、常にプラグを持つよう にしてください。絶対にコードを引っ張らないでください。 かなりの長期間スピーカーを使用するつもりがない場合、ACコ ンセントからプラグを外してください。

#### 本体を分解しない

本製品内にはお客様が修理できる箇所はございません。本体を 開けると感電する可能性があり、製品に何らかの改造を行うと、 お持ちの保証書が無効になります。水が誤って本機内に入った 場合、ただちにAC電源から本体を取り外し、認定サービスセン ターにご相談ください。

/ 目次

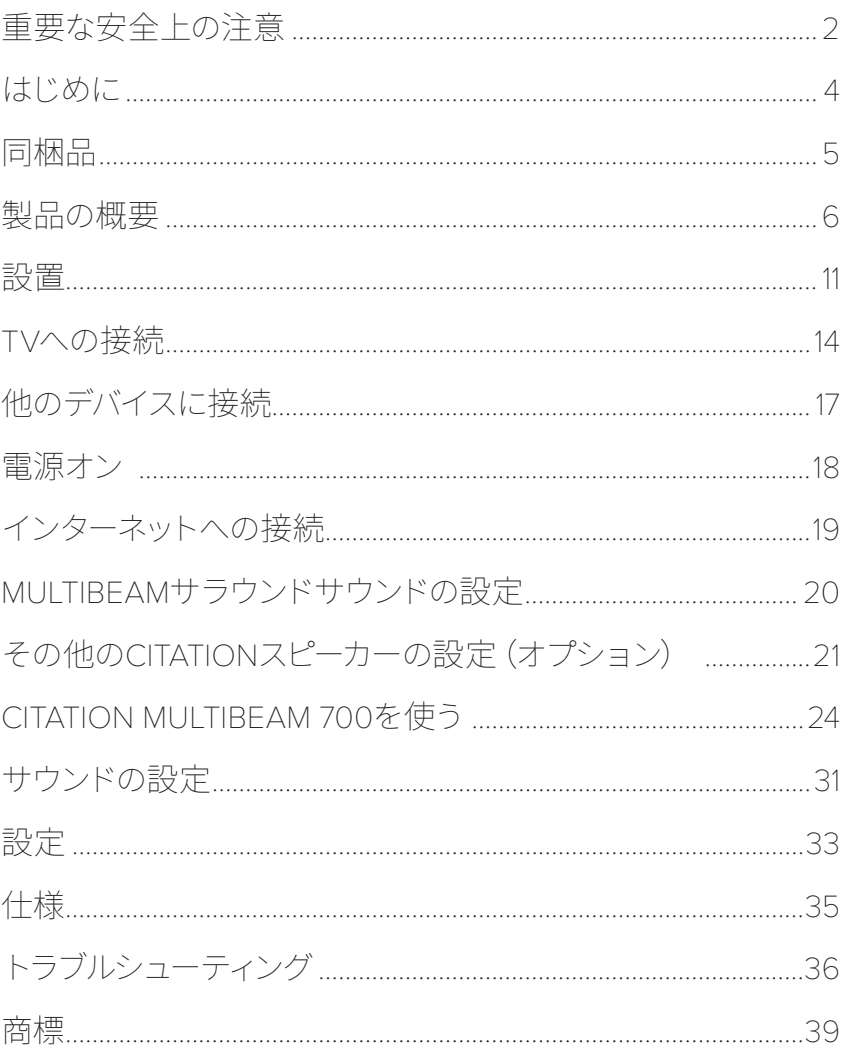

<span id="page-3-0"></span>/ はじめに

この取扱説明書にはCITATION MULTIBEAM 700 (soundbar)の 情報が記載されています。お時間を割いて、この取扱説明書に 目を通されることをお勧めします。製品の説明と、設定してスタ ートするための手順が記載されています。製品をご使用になる前 に、安全上の注意を全て読み、ご理解ください。

#### 本製品では重要なソフトウェアアップデートがご利用いただけま す。本製品をWi-Fiに接続するには指示に従い、確実に製品の最 新のソフトウェアアップデートを行ってください。

設計と仕様は予告なしに変更されることがあります。

この製品、その設置または操作について何かご質問がありました ら、Harman Kardon製品小売店またはカスタマーサービスにご 連絡いただくか、または弊社のウェブサイト、 www.harmankardon.comにアクセスしてください

4

<span id="page-4-0"></span>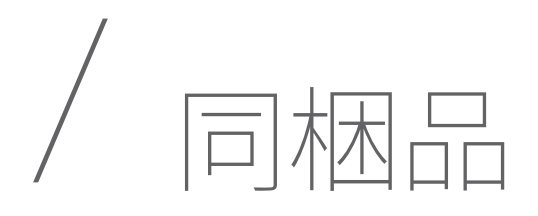

注意して箱を開封し、以下の部品が同梱されているかどうか をチェックしてください。いずれかの部品が破損している場合 は、Harman Kardon製品小売店またはカスタマーサービスにご 連絡ください。

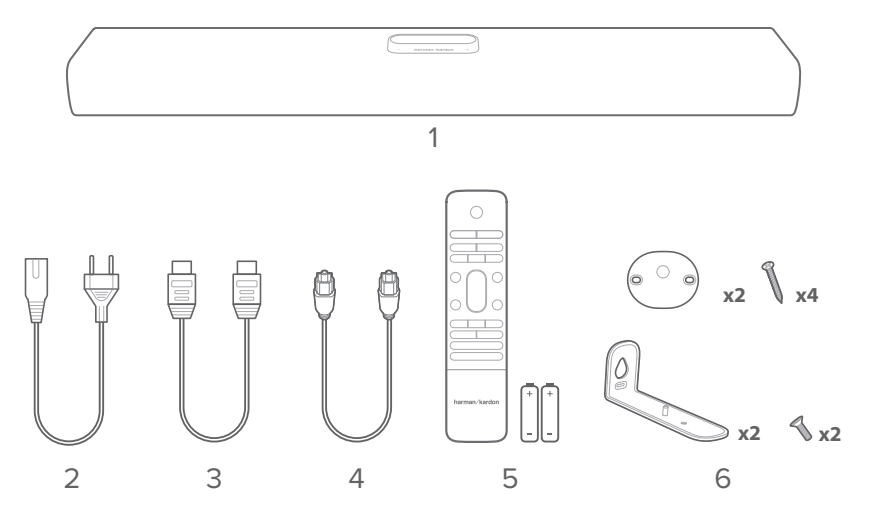

- 1. 本体
- 2. 電源コード\*
- 3. HDMIケーブル
- 4. 光デジタル端子ケーブル
- 5. リモコン(単4乾電池2本付属)
- 6. 壁取り付け用キット

\*電源コードの本数とプラグタイプは地域によって異なります。

リモコンの使用前にリモコンに電池を入れます(単4乾電池x2)

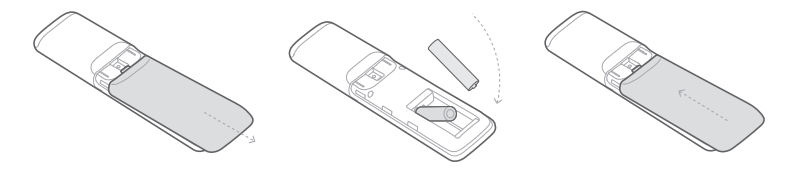

完全に外れるまで、電池カバーを矢印の方向にスライドさせてく ださい。正しい極性の方向で、単4乾電池2本(1.5V)を入れます。 電池カバーを元の位置までスライドさせてください。

<span id="page-5-0"></span>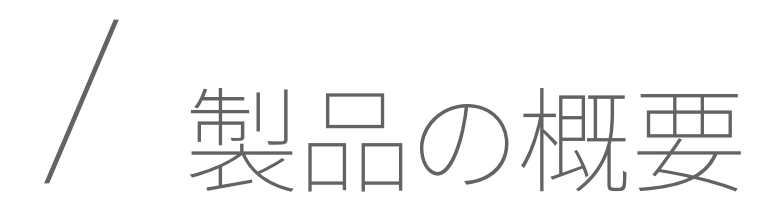

#### 前面パネル&トップパネル

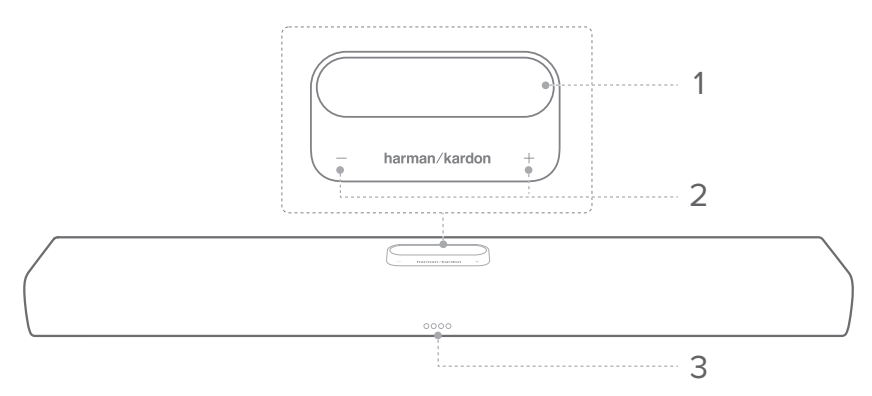

#### 1. タッチスクリーン

- 上/下にスワイプすると、メインスクリーンが切り替わります。
- アイコンをタップして選択してください。
- ←をタップすると前の画面に戻り、→をタップすると次の 画面に進みます。

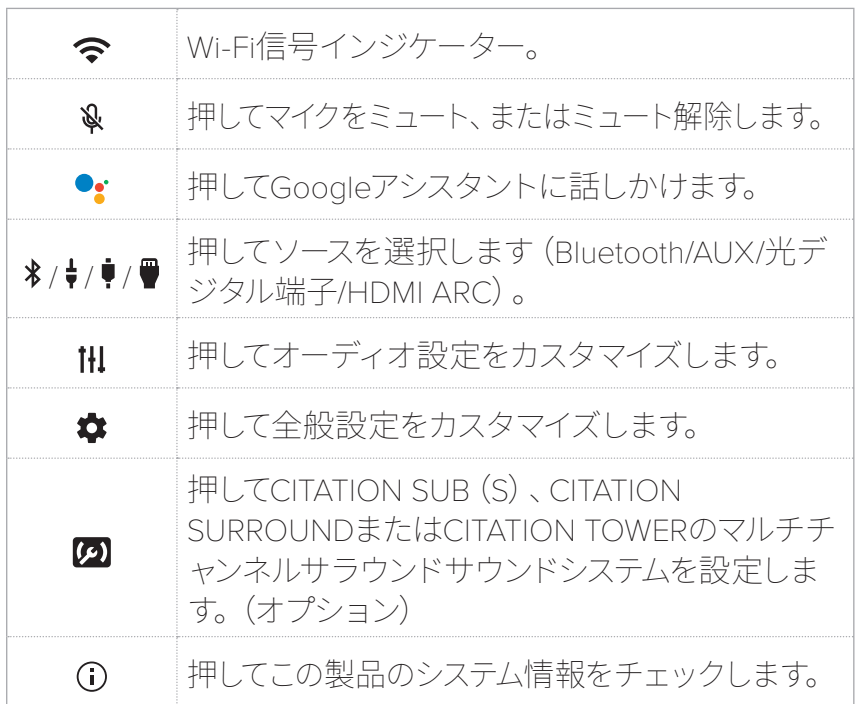

#### 2. -/+(音量)

- 押して音量を増減させます。
- soundbarのオーディオをミュート状態にするには、両方を 同時に押します。
- 3. LEDインジケーター(Google)

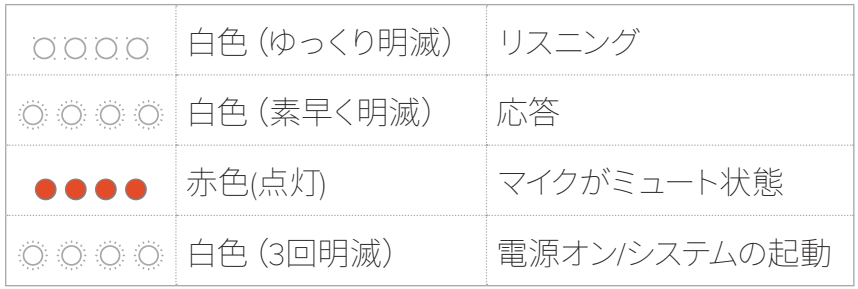

### 背面パネル

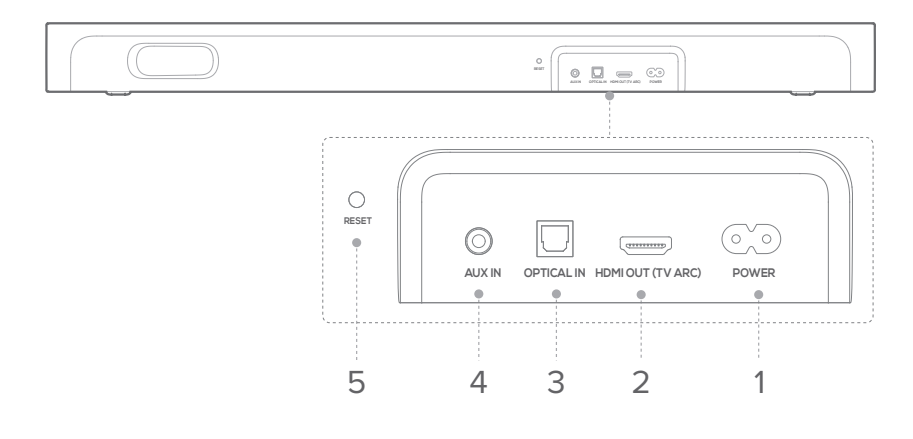

#### 1. POWER

5 • 電源に接続します。

#### 2. HDMI ARC (TV OUT)

• TVのHDMI(ARC)入力に接続します。

- 3. OPTICAL IN
	- TVまたはデジタルデバイスに光オーディオ出力端子を接 続します。
- 4. AUX IN
	- オーディオデバイスに接続します(3.5mmジャック)。
- 5.
	- 5秒間長押しすると、工場出荷時の設定に復元します。

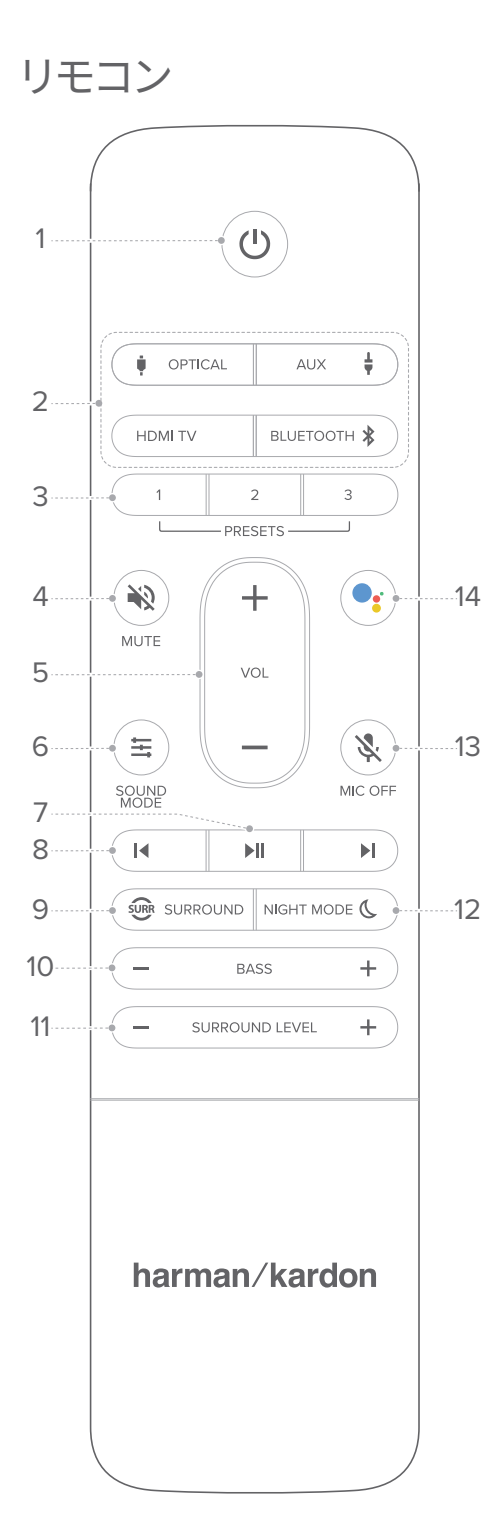

- 1. ①(電源)
	- 電源をオンにするか、スタンバイ モードに切り替えます。
- 2. 入力切替
	- soundbar用の入力ソースを選択し ます: OPTICAL / AUX / HDMI TV / Bluetooth。
	- おを長押しすると、新しいデバイス とペアリングします。
- 3. 1/2/3
	- ソース選択用にあらかじめ録音 されたボイスコマンドを選択しま す。
- 4. **WMUTE** 
	- soundbarオーディオをミュート、 またはミュート解除します。
- 5.  $VOL +/-$ 
	- 音量を増減します。
- 6. SOUND MODE
	- 音楽またはビデオに合う、プリセッ トされたサウンドモードを選択し ます:音楽 /映画 /ニュース /スタン ダード。
- 7.
	- Chromecast 、AirPlay、または Bluetoothを再生あるいは一時停 止します。

#### 8.  $\mathsf{N}/\mathsf{N}$

• Chromecast、AirPlay、またはBluetooth再生で、前のトラ ック、または次のトラックにスキップします。

#### 9. **SURROUND**

• MultiBeam™サラウンドサウンドエフェクト (独立型の soundbar用)を増減、またはサラウンドアップミキシング をオンまたはオフにします(オプションのサテライトスピ ーカー、CITATION SURROUNDまたはCITATION TOWER に接続後)

#### 10. BASS -/+

• soundbarの低音レベルを増減します(オプションの subwoofer CITATION SUB (S)に接続後)。

#### 11. SURROUND LEVEL -/+

• サラウンドサウンドエフェクトを増減します(オプショ ンのサテライトスピーカー、CITATION SURROUNDや CITATION TOWERに接続後)。

#### 12. NIGHT MODE &

• Dolby Digitalトラック用のナイトモード(ダイナミックレン ジコントロール)をオンまたはオフにします。

#### 13. WHIC OFF

• soundbarのマイクをオンまたはオフにします。

#### $14.$

• 押してGoogleアシスタントに話しかけます。

<span id="page-10-0"></span>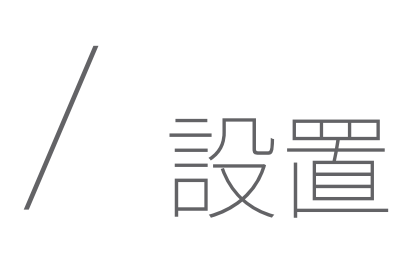

#### 設置

#### 注:

- ワイヤレスによる干渉を避けるため、他のワイヤレスデバイスや soundbarから最低5mは離してください。
- 近くにAC(電源)コンセントがあることをご確認ください。

TVの下の安定した水平面にゴム足付きのsoundbarを設置しま す。

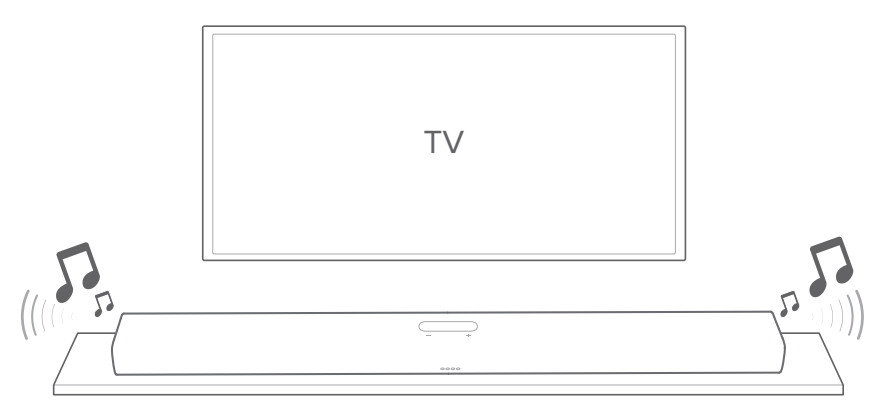

警告:

- 使用の際は前面、背面、または上部を下にしてsoundbarを設置しな いでください。
- soundbarの上部には何も置かないでください。

#### 壁に取り付ける

注:

- 壁に取り付ける前に、壁がこの製品の重量を支えられることをご確 認ください。
- 壁に取り付ける場合は、高温または高湿度の場所は避けてくださ い。垂直の壁以外の場所には取り付けないでください。
- 壁に取り付ける前に、製品から外部デバイスまでケーブルを接続して ください。
- 製品を動かす、または取り付ける前に、まず電源が切れていてプラグ が外してあることをご確認ください。電源が入っていると、感電の原 因となることがあります。
- 機器間の全ての接続が完了するまで、壁のコンセントにsoundbarま たはTVの電源コードを接続しないでください。
- TVの底面とsoundbar上部の間に、最低5cmの隙間を空けてくださ い。
- 1) テープを使って壁掛け用ペーパーガイドを壁に貼り付 け、soundbarの中央部に当たる位置にペン先を押しつけて、 壁掛け用金具の位置をマークしてペーパーを外してくださ  $\bigcup$

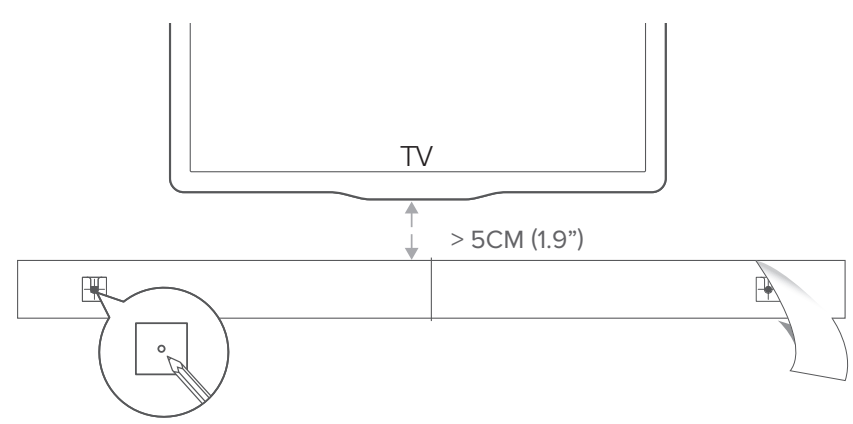

2) ペンでマークした位置に壁掛け用金具をねじ込んでくださ い。soundbarの背面にねじ式の取り付けポストをねじ込みま す。それから、soundbarを壁に掛けてください。

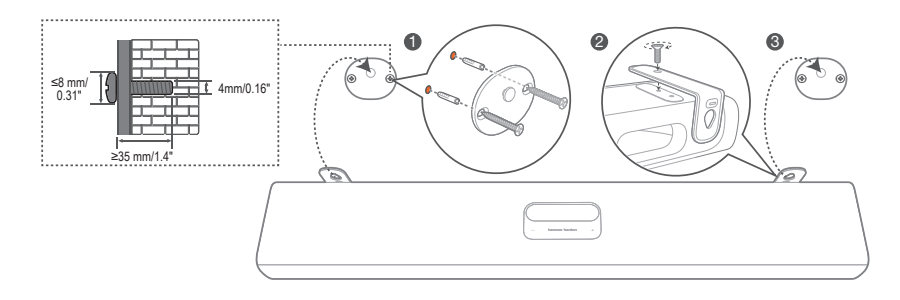

<span id="page-13-0"></span> $V \wedge \sigma$ 

#### 注:

- soundbarだけでサウンドを楽しみたい場合は、TVのオーディオ設定 が外部スピーカーに対応するように設定され、TVの音声出力が無効 になっていることをご確認ください。
- 何らかの接続、またはその変更をする前に、全デバイスからコンセン トへの接続を外してあることをご確認ください。

#### HDMI(推奨)

- 1) soundbar背面のHDMI OUT (TVARC)コネクタからTVのHDMI IN (ARC)コネクタまで、付属のHDMIケーブルを接続してくだ さい。
- 2) タッチスクリーンの HDMI ARCを押すか、リモコンの HDMI TVボタンを押してTV ARCモードを選択してください。

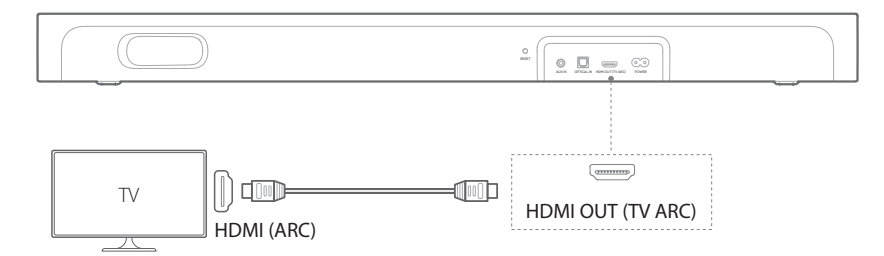

- 注:• HDMI接続は1本のコネクタでデジタルオーディオおよびビデオに 対応しています。soundbarに接続するのには、この接続を推奨しま す。
	- TVがHDMI ARCコネクタを特長としている場合は、1本のHDMIケー ブルを使用してsoundbarからTV音声を楽しむことができます。
	- TVディスプレイのsoundbar入力に他のビデオデバイスを接続しよう とする場合は、HDMI接続をする必要があります。

#### 光デジタル端子

注:

- 光デジタル端子ケーブルの両端から保護キャップを取り外してある ことをご確認ください。
- 1) 光デジタル端子ケーブルで、TVのOPTICAL OUTコネクタと soundbarのOPTICAL INコネクタを接続してください。
- 2) タッチスクリーンの♥ OPTICAL INを押すか、リモコンの ●OPTICALボタンを押し、OPTICALモードを選択してくださ い。

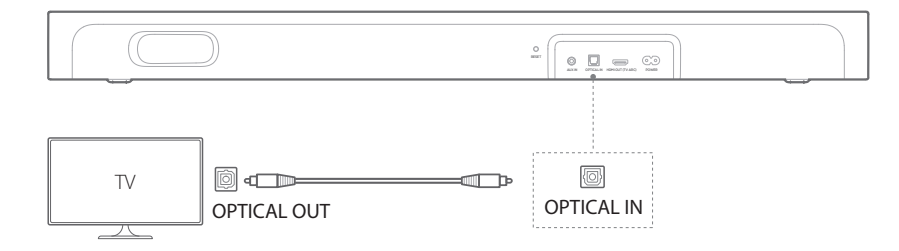

#### TVリモコンの設定

TVとsoundbarの両方をTVリモコンで操作するには、TVがHDMI-CECに対応していることをチェックしてください。TVがHDMI-CECに対応していない場合、「TVリモコンラーニング」のステップ に従ってください。

#### HDMI-CEC

TVがHDMI-CECに対応している場合は、TVの取扱説明書に記載 されている機能を使用できます。TVリモコンで、soundbar音量 の+/-、ミュート/ミュート解除、入力切替、電源オン/スタンバイ機 能を操作できます。

#### TVリモコンラーニング

1) soundbarで、タッチスクリーンを上/下/左/右にスワイプして、 メインスクリーンの ☆> ? を選択してください。

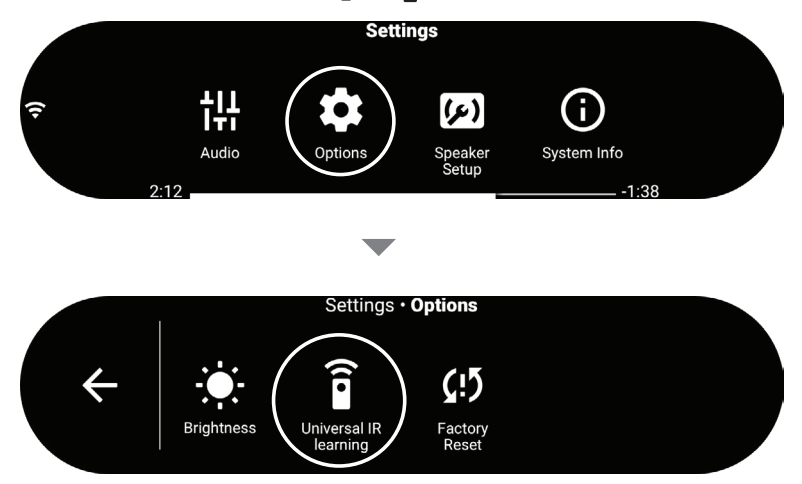

2) →ボタンを押して、TVリモコンのユニバーサルIRラーニングを 開始してください。

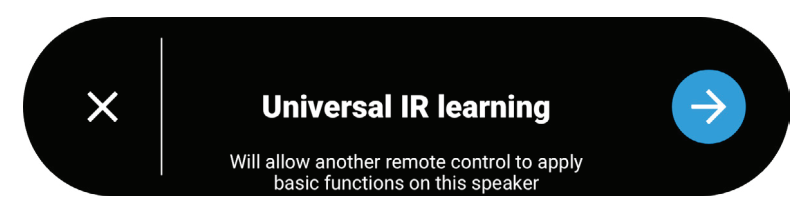

3) TVリモコンをsoundbarに向けてください。画面の指示に従っ てTVリモコンのボタンを操作してください。

注:• TVリモコンの入力切替では、OPTICAL/AUX/HDMI TVのような、ケ ーブルでsoundbarに接続されているソースデバイスしか選択するこ とができません。

<span id="page-16-0"></span>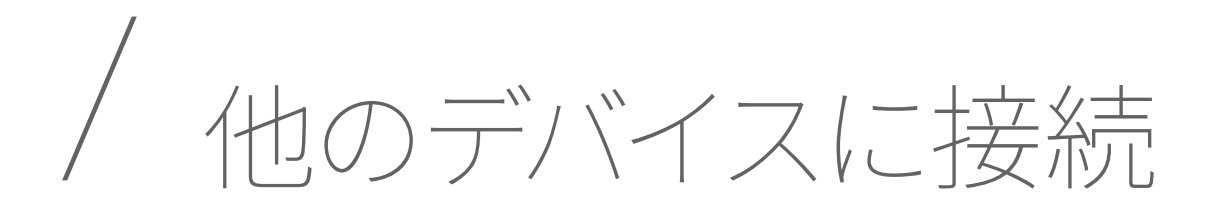

#### 光デジタル端子またはアナログ端子

- 1) 光デジタル端子ケーブル、または3.5mmオーディオケーブル (別売)を使用してソースデバイスの OPTICAL OUT また は AUDIO OUT ジャックにsoundbarの OPTICAL IN または AUX IN コネクタを接続してください。
- 2) タッチスクリーンの♥OPTICAL INまたは♥AUXを押すか、リ モコンの♥OPTICALまたは♥AUXボタンを押してOPTICALま たはAUXモードを選択してください。

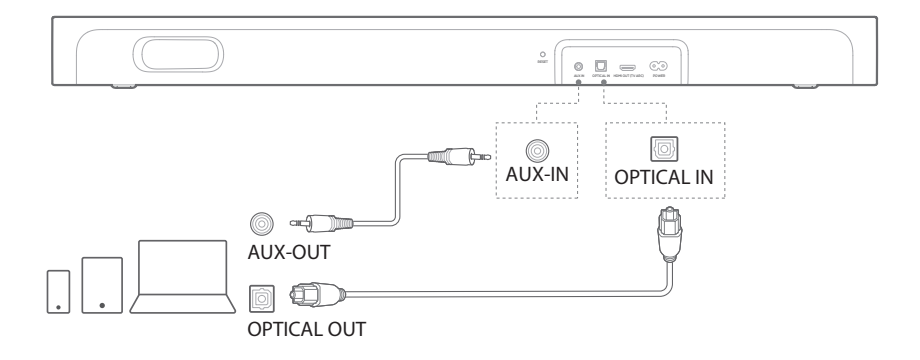

<span id="page-17-0"></span>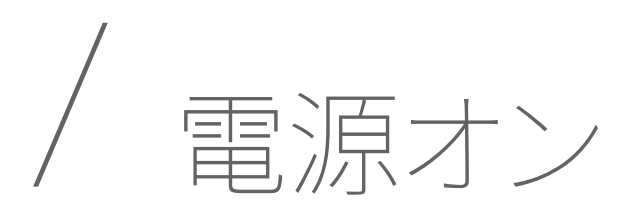

- 注:• 付属の電源コード以外は使用しないでください。
	- 電源コードを接続する前に、他の接続全てが完了していることをご 確認ください。
	- 電源コードの接続を外す場合は、常にプラグを持つようにしてくださ い。絶対にケーブルを引っ張らないでください。
	- 機器間の全ての接続が完了するまで、ACコンセントにこの製品また は他の機器を接続しないでください。
- 1) AC電源コードの一端をsoundbar背面の POWER コネクタに 差し込んでください。
- 2) 電源コードのもう片方の端を電気が通っているAC(電源)のコ ンセントに差し込みます。soundbarの電源が自動的に入り、 タッチスクリーンもオンになります。あるいは、リモコンのひを 押して、電源をオンにするか、スタンバイモードに切り替えてく ださい。

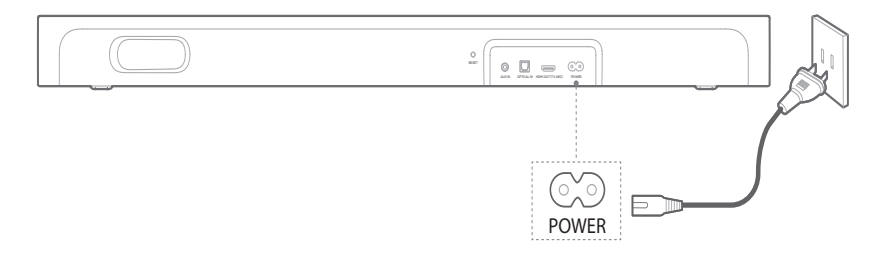

3) 初めて設定するには、タッチスクリーンに指示されている通り に言語を選択してください。

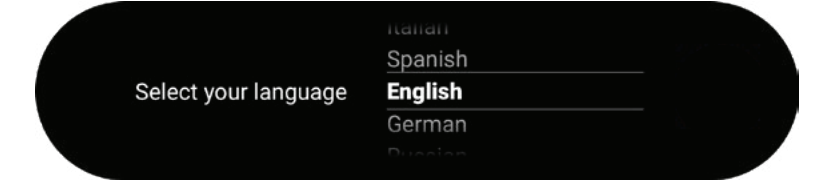

<span id="page-18-0"></span>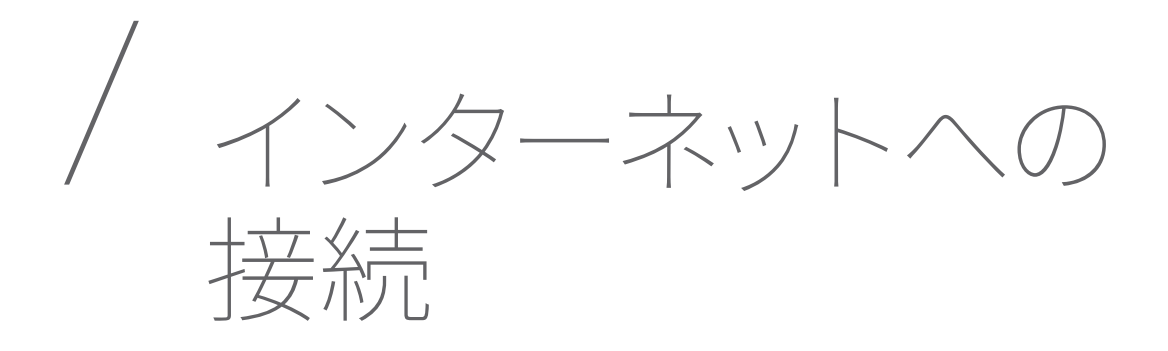

Google Homeアプリで、Wi-Fiを通してCITATION MULTIBEAM 700をインターネットに接続してください。

- 1) スマートホンまたはタブレットでGoogle Homeアプリをダウ ンロードしてください。
- 2) CITATION MULTIBEAM 700の電源を入れてください。
- 3) Google Homeアプリを起動し、アプリで指示されている通り にCITATION MULTIBEAM 700を設定してください。必ずアプ リの指示に従ってインターネットの設定を完了してください。
- 4) お持ちのGoogleアカウントでサインインしてください。アカ ウントをお持ちでない場合は、新規でアカウントを作成しま す。

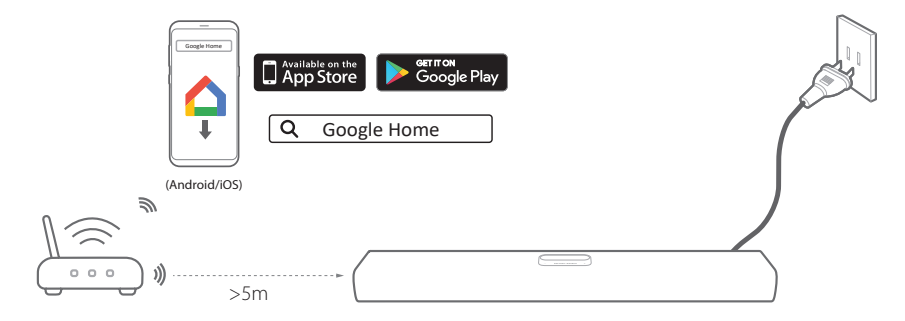

#### \* 何らかの干渉が生じるのを避けるため、soundbarとWi-Fiルー ターの間は最低5m空けてください。

- 警**告:**<br>●• 設定の問題が生じた場合、スマートホンまたはタブレットの Bluetoothおよび位置情報サービスが使用可能になっていることをご 確認ください。
	- Google Homeアプリでは、この製品の名称を再設定することができ ます。Bluetooth対応デバイスの検出中、およびChromecastとAirPlay のストリーミング中は、デバイス名はそのままです。
	- いったんこの製品がインターネットに接続されると、パフォーマンス を改善するワイヤレスのソフトウェアアップデートを定期的に受信し ます。このアップデートは完了するのに数分かかることがあります。

<span id="page-19-0"></span>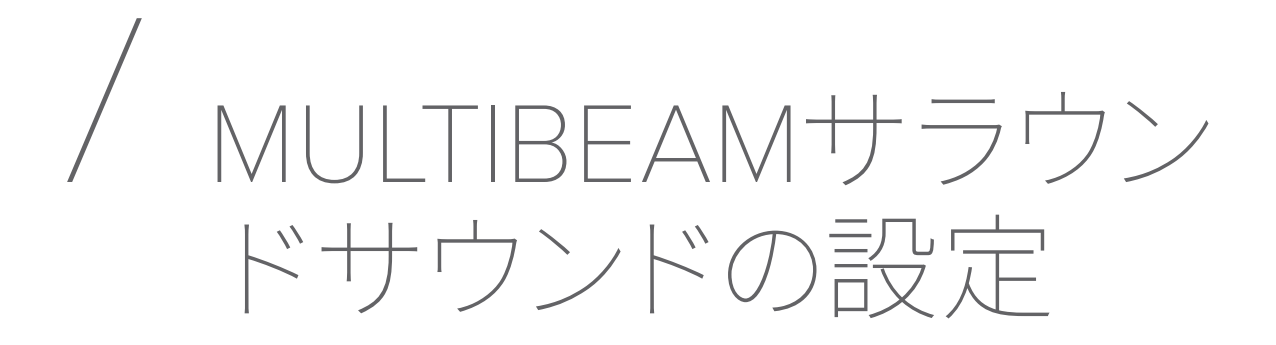

自動MultiBeamキャリブレーション(AMC)はより上質のサラウ ンドサウンドをご体感いただけるように、soundbarのサウンド設 定を最適化します。

• soundbarで、タッチスクリーンを上/下/左/右にスワイプし て、メインスクリーンの 2→ ・・・ を選択してください。

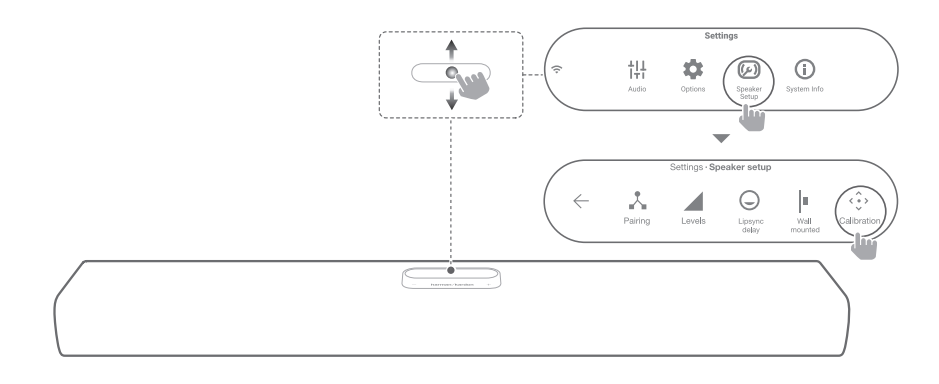

注:• MultiBeamサラウンドサウンドエフェクトは、MULTIBEAM 700の左 右の壁が本体から1.5~4.5mの間の距離で、硬質壁の場合に最も良 く機能します。

<span id="page-20-0"></span>その他のCITATIONス ピーカーの設定(オプ ション)

お持ちのCITATION MULTIBEAM 700は次のデバイスとワイヤレ スでペアリングできます:

- CITATION SUB (S) (subwoofer、別売)。低音のパフ ォーマンスを向上させる。
- CITATION SURROUND またはCITATION TOWER(サテラ イトスピーカー、別売)。5.0チャンネルサラウンドサウンド システム(バーチャルサラウンドスピーカー付き)を設定す る。
- CITATION SUB (S)、CITATION SURROUND/CITATION TOWER。5.1チャンネルサラウンドサウンドシステム(バー チャルサラウンドスピーカー付き)を設定する。
- CITATION SUB (S)、CITATION TOWER、CITATION SURROUND。5.1チャンネルサラウンドサウンドシステムを 設定する。

- 注:• 正常に設定するには、CITATION MULTIBEAM 700とお持ちの CITATION SUBまたはCITATION SURROUNDとの距離を最大で5m にしてください。
	- soundbarの電源がオフの場合、サテライトスピーカーまたは subwooferはスタンバイモードに入ります。
	- お持ちのsoundbarの近くにあるsoundbarと同一の周波数(2.4GHz または5GHz)を使うデバイスを使用する場合、干渉が何らかのサウ ンドの中断の原因になることがあります。
	- soundbarとサテライトスピーカー、またはsubwoofer間のワイヤレス 信号の最大伝達距離は操作環境に応じて異なることがあります。
- 1) CITATION MULTIBEAM 700、CITATION SUBやCITATION SURROUNDの電源を入れてください。
	- サラウンドシステムの一部としてCITATION TOWER を設定するには、初めてCITATION TOWERスピーカ ーの電源を入れる時に「Video」(ビデオ)を選択して 「Surround Mode」(サラウンドモード)に入ってくださ い。必要な場合は、CITATION TOWERを工場出荷時の 設定に復元してください。
- 2) タッチスクリーンで「Speaker Setup」 (スピーカーの設定) > 「Pairing」(ペアリング)>「Surround Setup」(サラウンドの 設定)または「Subwoofer pairing」(Subwooferのペアリン グ)を押してペアリングモードに入ってください。
	- → いったん正常に接続されると、ペアリング音が聞こえ、 「Surround setup successful」(サラウンドの設定に成 功)または「Subwoofer connected」(Subwooferを接続 済み)がタッチスクリーン上に表示されます。
	- → スピーカーが見つからない場合は、各スピーカーの電源が 入っていることを確認し、もう一度設定してください。
- 3) 設定を削除するには、再度「Surround Setup」(サラウンドの 設定)または「Subwoofer pairing」(Subwooferのペアリン グ)を押すか、soundbarをリセットしてください。

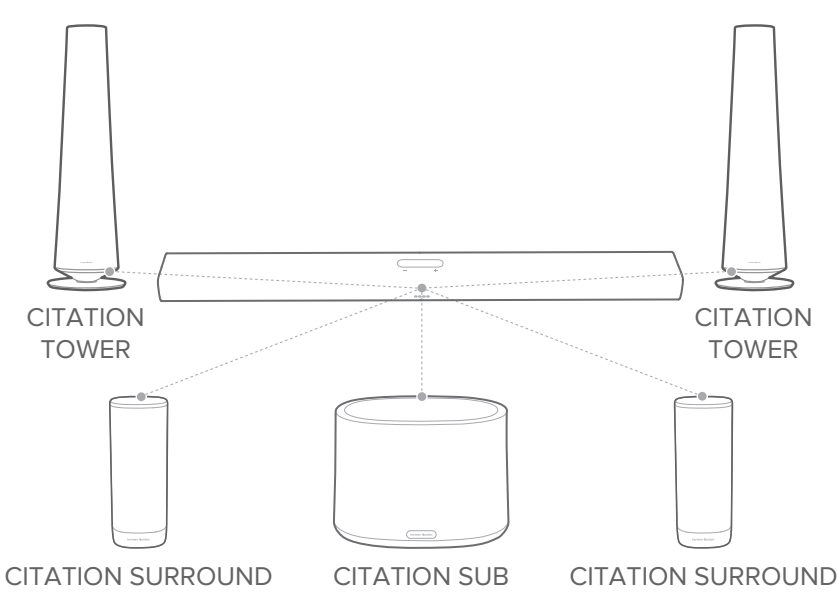

#### LEDインジケーター(CITATION SUB/CITATION SURROUND)

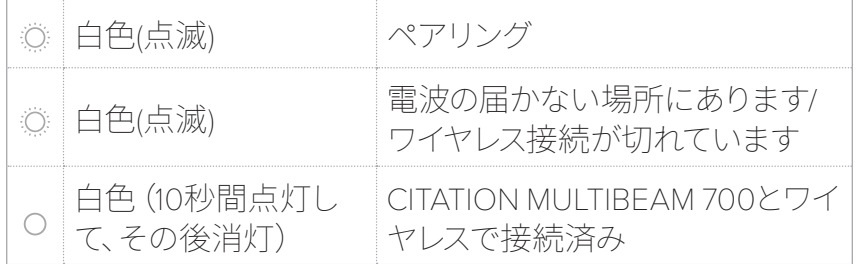

#### テスト音

「Speaker Setup」(スピーカーの設定) > 「Levels」 (レベル) > 「Test tone」(テスト音)を押してテスト音を再生してください。各 スピーカーの位置アイコンが順番に点滅します。

#### スピーカー音量と低音

「Speaker Setup」(スピーカーの設定) > 「Levels」 (レベル) > 「Speaker volume trim」(スピーカー音量の調節)または「Bass level trim」(低音レベルの調節)を押し、次に上/下にスワイプ してスピーカーを選択するか、音量と低音レベルを調節してくだ さい。

## <span id="page-23-0"></span>/ CITATION MULTIBEAM 700を使う

### ボイスコマンドを使う

#### Googleアシスタントに話しかける

CITATION MULTIBEAM 700にはGoogle Assistant built-inが搭載 されています。声をかけて音楽を再生するように頼み、答えを聞 き、毎日のタスクを管理し、家の周囲にあるスマートデバイスを 簡単にコントロールすることができます。

リモコン、またはタッチスクリーンの ●■ を押してGoogleアシスタ ントを起動し、次に指示をしてください。

Chromecast、AirPlayまたはBluetoothを通してCITATION MULTIBEAM 700で音楽ストリーミングをする場合、始めに「Ok Google」(オッケーグーグル)または「Hey Google」(ヘイグーグ ル)というウェイクワードを言ってから指示をします。

→ CITATION MULTIBEAM 700がすぐに答えます。

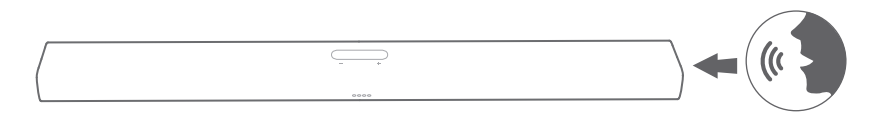

注:

- AndroidまたはiOSデバイス上のGoogle Homeアプリで、soundbar のGoogleアシスタントを設定してください。
- 最新のボイスコマンドについては、assistant.google.comにアクセス してください。

#### あらかじめ録音されたボイスコマンドでソースを選択する

あらかじめ録音されたボイスコマンドで、OPTICAL、AUX、HDMI TVおよびGoogleアシスタントに対応したオンラインのオーディ オサービスを含む、soundbarのソースを切り替えることができ ます。

1) soundbarで、タッチスクリーンを上/下/左/右にスワイプして、 ボイスプリセットのメインスクリーンを選択してください。

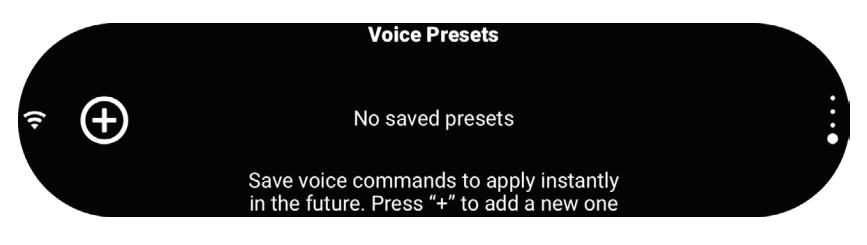

- 2) +をタップしてボイスコマンドの録音を開始してください。
	- soundbarのソース、またはGoogleアシスタントに対応 したオンラインオーディオサービスをはっきりと言って ください。
	- 録音を保存するには、 ノをタップしてください。録音 を消去するには、 をタップしてください。

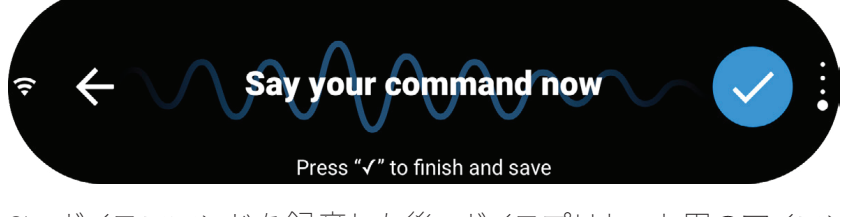

- 3) ボイスコマンドを録音した後、ボイスプリセット用のアイコン を選択してください。
	- 最大で8つのボイスプリセットを保存することができ ます。

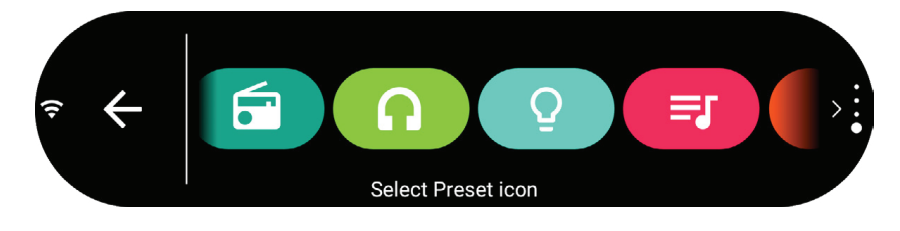

#### Chromecast

Chromecast built-inにより、Castボタン<a> で、soundbarに音楽、メロディー、ポッドキャスト、300以上の音 楽アプリのプレイリストをストリームできます。

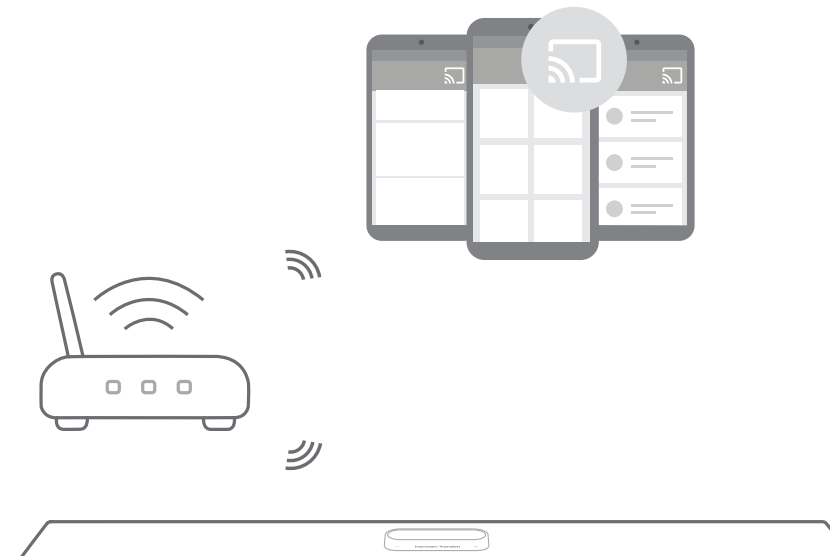

- 1) スマートホンまたはタブレットがsoundbarと同一のネットワー クに接続されていることをチェックしてください。
- 2) スマートホンまたはタブレットでChromecast対応アプリを起 動してください。
- 3) 音楽を再生します。 コアイコンを押して、「Citation MultiBeam 700」を選択してください。
- 4) 音楽再生を終了するには、他のソースに切り替えてください。
- 
- 注:• この製品の名称はWi-Fi設定中に割り当てられます。
	- soundbarは、オーディオストリーミングには対応していますが、動画 のストリーミングには対応していません。

#### AirPlay

AirPlayを使って、iOSデバイスからsoundbarに音楽をストリームす ることができます。

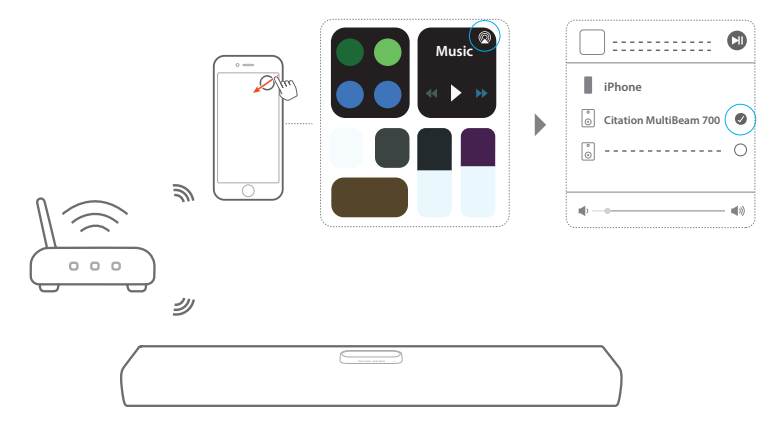

- 1) iOSデバイスがsoundbarと同一のネットワークに接続されて いることをチェックしてください。
- 2) iOSデバイスのコントロールセンターに入るには、画面右上隅 から下にスワイプする (iOS 12以降のバージョン) か、下の端 から上にスワイプしてください(iOS 11以前のバージョン)。 をタップして接続されたsoundbarを選択し、アプリからオー ディオストリーミングを開始してください。
- 3) 音楽再生を終了するには、他のソースに切り替えてください。

### マルチルーム再生

マルチルーム再生により、AndroidまたはiOSデバイス上で複数の CITATIONスピーカーに音楽をストリームすることができます。

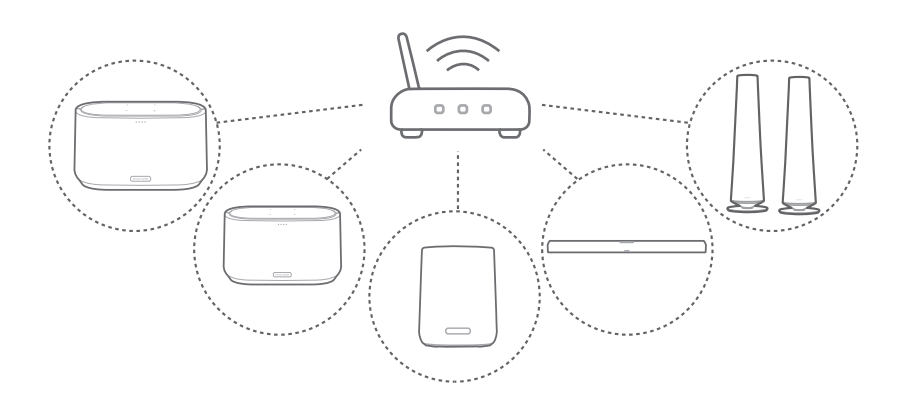

#### Chromecast

- 1) Google Homeアプリを通して、複数のCITATIONスピーカーを 同一のネットワークに接続し、複数の部屋に割り当て、必要 な場合はグループを作成してください。
- 2) スマートホンまたはタブレットでChromecast対応アプリを起 動してください。
- 3) 音楽を再生します。 コアイコンを押して、グループになった スピーカーを選択してください。
- 
- 注:• 詳細については、Google Homeアプリをご参照ください。
	- 音楽をストリームできるChromecastスピーカーの数は、居住地域の ワイヤレスネットワークの帯域幅によって決まります。理論的には、 接続できるデバイスの数は無限で、全てのデバイスで同一の曲をスト リームすることができます。

#### AirPlay

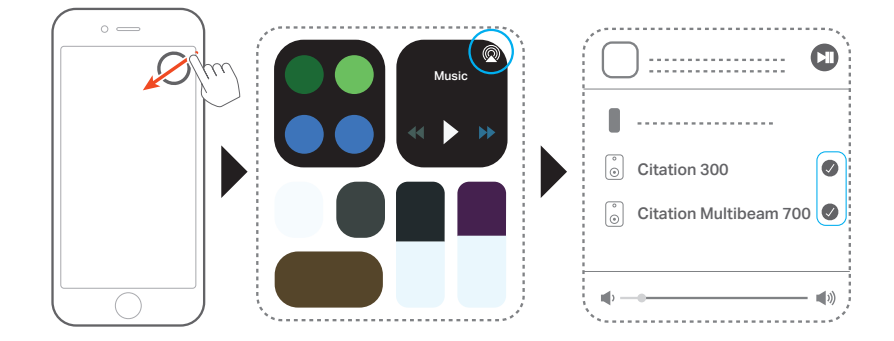

- 1) iOSデバイスでコントロールセンターに入ります。
- 2) ◎ をタップし、必要に応じて複数の接続済みのスピーカーを 選択してください。
- 3) アプリで音楽ストリーミングを開始します。

#### Bluetooth

Bluetooth対応のスマートホンまたはタブレットのスピーカーとし て、CITATION MULTIBEAM 700を使用することができます。

- 1) リモコンの \*を押すか、タッチスクリーンの \*Bluetoothを押 してBluetoothペアリングモードに入ってください。
	- → 再接続から10秒間、または正常に接続されるまで、 \* アイ コンの下に白い円が点滅します。
- 2) スマートホンまたはタブレットで「Citation MultiBeam 700」 (サイテーションマルチビーム700)を選択して接続してくだ さい。いったん接続されると、ペアリング音が聞こえます。
	- →音楽を再生すると、トラック、曲名、曲のアーティストがタ ッチスクリーンにスクロールされます。

#### 注:

- すでにsoundbarをWi-Fiに接続していて、デバイス名を変更している 場合は、新しいデバイス名を選択してください。
- Bluetoothモードを終了するには、他のソースを選択してください。
- 接続を切って別のデバイスとペアリングするには、※の下に白い円が 点滅するまで\*を長押ししてください。
- 停止状態から20分経過すると、soundbarは自動的にオフになりま す。
- Bluetoothのパフォーマンスは、この製品とBluetooth対応デバイス間 の距離と、操作環境に影響される可能性があります。
- 接続が切れるのを防ぐには、この製品とBluetooth対応デバイス間の 距離を最大で10mまでにしておいてください。

#### 再生のコントロール

- Ⅱ:スタート、一次停止または再生を再開。
- K/▶:前/次のトラックにスキップします。
- 
- 注:• Chromecast、AirPlayまたはBluetoothのストリーミング中、2番目に 接続したデバイスで音楽再生を開始すると、現在接続されているデ バイスの音楽再生が一時停止します。

<span id="page-30-0"></span>/ サウンドの設定

このセクションをお読みいただくと、ビデオや音楽に最適なサウ ンドをお選びいただけます。

#### 音量

音楽再生中に音量を調節するには4つの方法があります。

- トップパネルの-/+ボタン、またはリモコンのVOL +/-を押 すか、長押ししてください。
- 音量バーを軽くドラッグしてください。
- スマートホンまたはタブレットでGoogle Homeアプリを通 して音量を調節してください。
- Googleアシスタントに音量を調節するように声で指示して ください。

soundbarのサウンドをミュートするには、リモコンの Na MUTEボ タンを押してください。サウンドを復元するには、 ※NUTEボタン を再度押すか、音量を調節してください。

#### サウンドモード

リモコンの SOUND MODE (サウンドモード) を押すか、タッチ スクリーンのill Audio (オーディオ)を押し、次に音楽またはビ デオに合う、用意されたサウンドモードを選択してください。

- Virtual Surround(バーチャルサラウンド):MultiBeamサ ラウンドサウンドエフェクトを増加させる、またはサラウン ドアップミキシングをオンまたはオフにします(CITATION SURROUNDまたはCITATION TOWERに接続後)
- Night Mode(ナイトモード):サウンドが大きい場合に音 量を下げます。(ドルビーデジタルサウンドトラックでのみ 使用可能)
- Music Mode(ミュージックモード):ステレオサウンドに します。
- Movie Mode(ムービーモード):サラウンドリスニングを 体験できます。
- News Mode(ニュースモード):人間の声をより明確にし て、低音を減少させます。

• Standard (スタンダード):オリジナルサウンド再生を再開 します。

#### ビデオとオーディオを同期させる

オーディオとビデオが同期していない場合、タッチスクリーンを 上/下にスワイプして、「Speaker Setup」(スピーカーの設定)> 「Lipsync delay」(リップシンクの遅延)を選択し、オーディオ の遅延にビデオを合わせてください。

<span id="page-32-0"></span>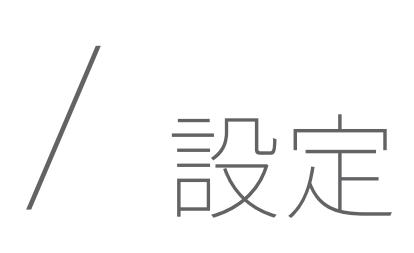

### ディスプレイの明るさ

**な Options** (オプション) > ※ Brightness (明るさ) を押し、次に 数値バーを軽くドラッグしてタッチスクリーンの明るさを調節して ください。

#### ソフトウェアアップグレード

Wi-Fiネットワーク、またはFthernet接続を通してインターネットに 接続する場合は、CITATION MULTIBEAM 700のソフトウェアが 自動的に最新バージョンにアップグレードされます。

#### 工場出荷時設定への復元

工場出荷時にプログラムされたデフォルト設定に復元します:

- タッチスクリーンの「Options」(オプション) > 「Factory Reset」(工場出荷時設定へのリセット)を押す、または
- 5秒間CITATION MULTIBEAM 700の背面にある RESET (リセット) ボタンを長押ししてください。

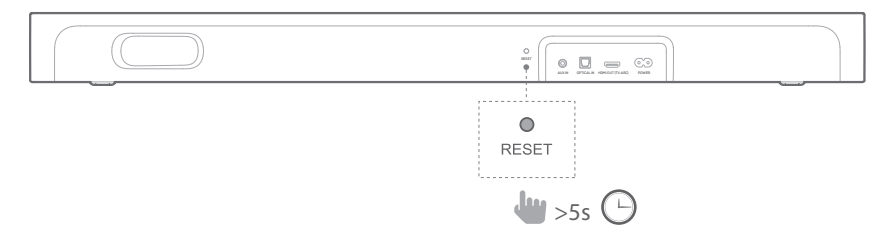

工場出荷時設定への復元が完了すると、CITATION MULTIBEAM 700は自動的にオフになり、再起動します。保存された情報また は設定は全て消去されます。

#### システム情報

タッチスクリーンの「System info」(システム情報)を押してシス テム情報を表示させてください:

- Country(国):国と言語。
- Network (ネットワーク):ネットワークSSID、信号強度と Wi-Fiアドレス。
- About(バージョン情報):モデルと名称。
- Software version(ソフトウェアバージョン):ソフトウェ アバージョンと最後にアップデートした日付。

#### 掃除とメンテナンス

CITATION MULTIBEAM 700の外面を清潔に保つには、まずスピ ーカーからAC電源コードを引き抜いて、清潔で柔らかい布で外 面を丁寧に拭いてください。

**警告:**<br>• 布の面を掃除するのにアルコール、ベンジン、またはシンナーは使用 しないでください。

<span id="page-34-0"></span>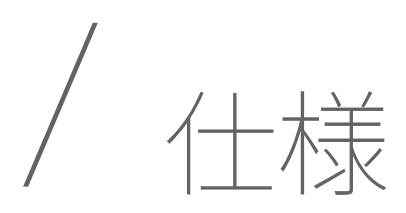

- 電源:100-240V~50/60Hz
- 出力:210W RMS
- Bluetoothバージョン:4.2
- Bluetooth対応トランスミッター周波数帯域: 2402~2480MHz
- Bluetooth対応トランスミッター出力:10dBm未満(EIRP)
- Bluetooth対応トランスミッター変調: GFSK、π/4 DQPSK、8DPSK
- ワイヤレスネットワーク:802.11b/g/n/ac (2.4GHz/5GHz)
- 24G Wi-Fiトランスミッター周波数帯域: 2412~2472MHz(2.4GHz ISMバンド、USA 11チャンネル、 Europeとその他の地域 13チャンネル)
- 2.4G Wi-Fiトランスミッター出力:20dBm未満(EIRP)
- 2.4G Wi-Fi変調:DBPSK、DQPSK、CCK、QPSK、BPSK、 16QAM、64QAM
- 5G WISAトランスミッター出力:14dBm未満(EIRP)
- 5G WISA変調:OFDM、BPSK、QPSK、16QAM
- 5G WISAトランスミッター周波数帯域: 5.15~5.35GHz、5.470~5.725GHz
- 5G Wi-Fiトランスミッター出力:23dBm未満(EIRP)
- 5G Wi-Fi変調:QPSK、BPSK、16QAM、64QAM、256QAM
- 5G Wi-Fiトランスミッター周波数帯域: 5.15~5.35GHz、5.470~5.725GHz
- 動作保証温度:0~45oC

<span id="page-35-0"></span>/ トラブルシューティ ング

絶対に、ご自身で本製品を修理しようとしないでください。この 製品を使用していて問題がある場合は、点検を要求する前に以 下の点をチェックしてください。

#### サウンド

#### soundbarから音が出ない。

- soundbarがミュート状態でないことをご確認ください。
- 適正なオーディオ入力ソースを選択していることをご確認 ください。

#### CITATION SUB (S)、CITATION TOWERまたはCITATION SURROUNDから音が出ない。

- subwooferまたはサテライトスピーカーのLEDが白色で点 灯しているかどうかチェックしてください。LEDが点滅して いれば、接続は切れています。手動でsoundbarとペアリン グしてください。
- テスト音を再生してください(「その他のCITATIONスピー カーの設定(オプション)」の章にある「テスト音」をお読 みください)。

#### サウンドまたはエコーが歪んでいる。

• TV音声をsoundbarで再生している場合は、TVがミュート 状態になっている、またはTVの音声出力が無効になって いることをご確認ください。

#### オーディオとビデオが同期していない。

• 同期させるにはAUDIO SYNC+/-を押してください。

#### Bluetooth

#### soundbarにデバイスが接続できない。

- デバイスのBluetooth機能が使用可能かどうかをチェック してください。
- すでにsoundbarが別のBluetooth対応デバイスに接続さ れています。接続を切るにはリモコンの を押して、新し いデバイスとペアリングします。

#### 接続したBluetooth対応デバイスからのオーディオ品質が悪い。

• Bluetoothの受信状態が悪い可能性があります。デバイス をsoundbarにもっと近づけるか、デバイスとsoundbar間 に何も置かないようにしてください。

#### Wi-Fi

#### Wi-Fiへの接続に失敗しました。

- Wi-Fiの電源が入っていることをご確認ください。
- ネットワークの選択とパスワードの入力に間違いがないこ とをご確認ください。
- ルーターまたはモデムの電源が入っていて、有効範囲内に あることをご確認ください。
- CITATIONスピーカーが、スマートホンまたはタブレットと 同一のワイヤレスLANに接続されていることをご確認くだ さい。

#### Google Homeアプリでデバイスが見つからない。

- CITATIONスピーカーの電源が入っていることをご確認く ださい。
- ネットワークが正しく機能していることをご確認くだ さい。
- ルーターまたはモデムの電源が入っていて、有効範囲内に あることをご確認ください。

#### ボイスコマンドに反応しない。

- CITATIONスピーカーの位置によっては、周囲の状況 が"Ok Google"(オッケーグーグル)のボイスコマンドを CITATION スピーカーが検知することを妨げることがあ ります。騒音の多い場所、または強い風、あるいはエコー (音の反射)が当たる場所にCITATIONスピーカーを置か ないようにしてください。
- 内蔵マイクがミュート状態でないことをご確認ください。
- HDMI/光デジタル端子/Aux入力、または5.1マルチチャンネ ルサラウンドサウンドシステムをお使いの場合は、リモコ ンまたはタッチスクリーンの ●■ を押してGoogleボイスア シスタントを起動してください。

<span id="page-38-0"></span>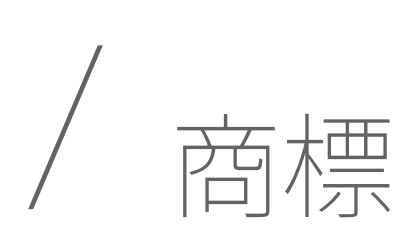

### **& Bluetooth**®

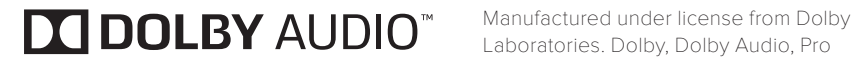

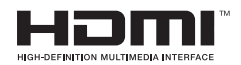

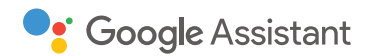

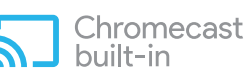

Works with **Apple AirPlay**  The Bluetooth® word mark and logos are registered trademarks owned by the Bluetooth SIG, Inc. and any use of such marks by HARMAN International Industries, Incorporated is under license. Other trademarks and trade names are those of their respective owners.

The Wi-Fi CERTIFIED Logo is a certification mark of the Wi-Fi Alliance.

Laboratories. Dolby, Dolby Audio, Pro Logic and the double-D symbol are trademarks of Dolby Laboratories.

 The terms HDMI, HDMI High-Definition Multimedia Interface, and the HDMI logo are trademarks or registered trademarks of HDMI Licensing Administrator, Inc.

Google, Google Play, Chromecast, and other related marks are trademarks of Google LLC. Chromecast built-in may require subscription(s). The Google Assistant requires an internet connection and is not available in certain countries and languages. Availability and react of certain features and services are device, service, and network-dependent and may not be available in all areas. Controlling certain devices in your home requires compatible smart devices. Subscriptions for services and applications may be required and additional terms, conditions and/or charges may apply.

 Apple®, AirPlay®, iPad®, iPad Air®, iPad Pro®, and iPhone® are trademarks of Apple Inc., registered in the U.S. and other countries.

Use of the Works with Apple badge means that an accessory has been designed to work specifically with the technology identified in the badge and has been certified by the developer to meet Apple performance standards.

To control this AirPlay 2–enabled speaker, iOS 11.4 or later is required.

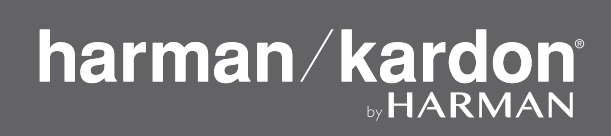